# Répartition de l'actif : Niveau de plan, Niveau d'objectif et Niveau de scénario

## **Fonctions présentées dans le présent document :**

- <sup>l</sup> Comment NaviPlan® détermine-t-il le profil d'investisseur et la composition de l'actif suggérée au niveau du plan?
- <sup>l</sup> Comment la composition de l'actif suggérée peut-elle être Remplacée par un objectif spécifique?
- . Comment la composition de l'actif suggérée peut-elle être remplacée pour un scénario?

La répartition des actifs d'un portefeuille a un effet significatif sur son rendement. La répartition des actifs est le processus d'harmonisation de la tolérance au risque, des objectifs financiers et de l'horizon temporel des clients avec leur portefeuille d'investissement. Le principe de base de la répartition des actifs est que, par la diversification des investissements sur un certain nombre d'actifs et de catégories, les clients peuvent réduire les risques pour l'ensemble de leur portefeuille tout en maintenant les attentes par rapport au taux de rendement à long terme désiré.

NaviPlan offre un choix de modèles de répartition des actifs, y compris le modèle Morningstar, qui vous permet d'utiliser les taux de rendement de Morningstar réels dans les calculs de NaviPlan®. Puisqu'il se peut qu'un profil de répartition ou d'investissement ne réponde pas aux besoins de tous les clients, NaviPlan® offre la possibilité de désigner une répartition des actifs distincte pour chaque objectif ainsi que pour un scénario particulier.

Ce document utilise le modèle de répartition de l'actif de Morningstar dans un plan de niveau 2 avec les modules Répartition des actifs, Retraite et Études sélectionnés.

## Comment NaviPlan® détermine-t-il le profil d'investisseur et la composition de l'actif suggérée au niveau du plan?

La répartition des actifs est déterminée par le questionnaire du plan (Gestion du plan – Répartition des actifs – page Questionnaire). Le questionnaire comprend huit questions : deux liées à l'horizon temporel et six liées à la tolérance au risque. En fonction des réponses des clients, NaviPlan® évalue séparément l'horizon temporel et la tolérance au risque des clients, puis en fonction de cette évaluation, il recommande un profil d'investisseur et un horizon temporel, y compris une composition de l'actif suggérée, afin d'assurer la répartition appropriée des actifs.

**NaviPlan**<sup>®</sup>

par Advicent

Après avoir répondu au questionnaire, la page Profil (section Gestion du plan – Répartition des actifs) permet d'afficher la composition de l'actif suggérée et le profil d'investisseur, y compris un aperçu et un sommaire du portefeuille. À moins d'être remplacés, le profil d'investisseur et la composition de l'actif servent de cibles de répartition des actifs pour tous les objectifs et scénarios, à l'exception des scénarios du plan actuel.

LE SAVIEZ-VOUS? Vous pouvez cliquer sur Personnaliser la Composition, puis sélectionnez Pondérations (Gestion du plan – Répartition des actifs – page Profil). Ainsi, vous pouvez remplacer la composition de l'actif suggérée ou les pondérations des catégories d'actifs du profil d'investisseur proposé.

Pour comprendre la répartition des actifs au niveau du plan, regardons l'exemple du plan suivant :

David et Susan sont à la fin de leur trentaine et ont deux objectifs : la retraite et les études. Ils ont l'intention de prendre leur retraite en 2035, lorsque David aura 65 ans. Ils financent leur objectif de retraite à l'aide des REER de David et de Susan. Ils financent l'objectif d'études de leur fille Julia à l'aide d'un compte de REEE. Elle envisage d'aller à l'université à compter de 2016.

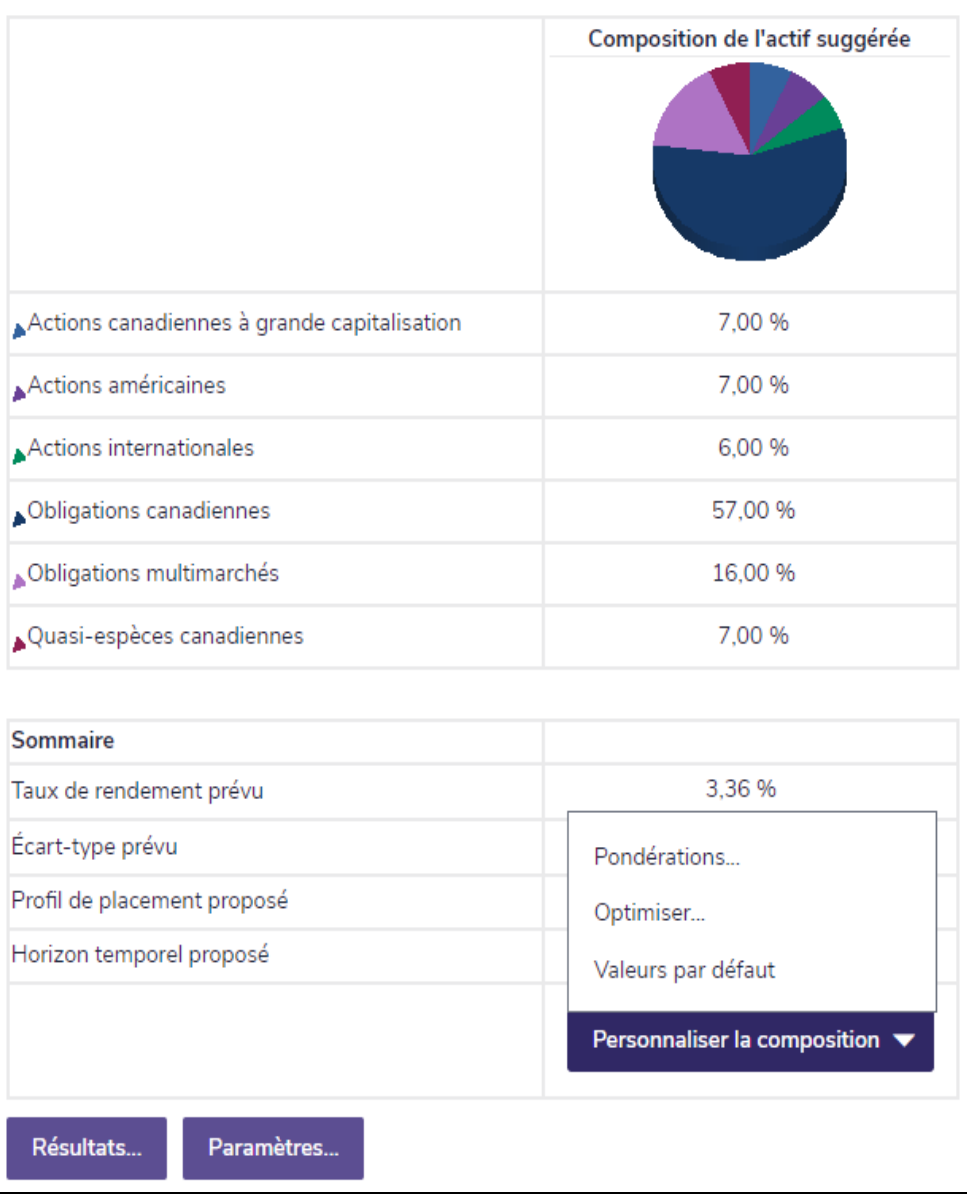

*Gestion du plan – Répartition des actifs – Profil*

**NaviPlan**<sup>®</sup>

par Advicent

D'après les réponses de David et de Susan au questionnaire du plan, leur profil d'investisseur est agressif. À moins qu'il ne soit remplacé, ce profil agressif sera la cible de répartition des actifs pour leurs objectifs de retraite et d'études.

De plus, ce profil d'investisseur agressif sera aussi la cible de répartition des actifs par défaut pour tous les nouveaux objectifs ajoutés au plan, de même que pour les comptes qui ne sont pas attribués à des objectifs.

LE SAVIEZ-VOUS? Lorsque les réponses aux questions 1 et 2 (qui sont liées à l'horizon temporel) révèlent un horizon temporel court, les portefeuilles relativement agressifs ne sont pas recommandés.

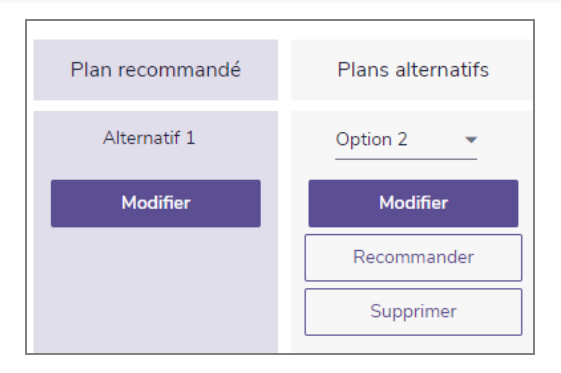

#### *Résultats – Analyser les objectifs – Scénarios*

Par défaut, la page Scénarios (section Résultats - Analyser les objectifs) contient un scénario généré par le système, le Plan recommandé, qui réattribue les comptes de financement des objectifs au profil d'investissement proposé. Vous pouvez modifier tous les paramètres (y compris le profil d'investissement) dans n'importe quel scénario, sauf le scénario Plan actuel, en cliquant sur Modifier le plan recommandé. Ceci vous permet d'effectuer des analyses et de créer un scénario optimal qui aidera vos clients à atteindre leurs objectifs.

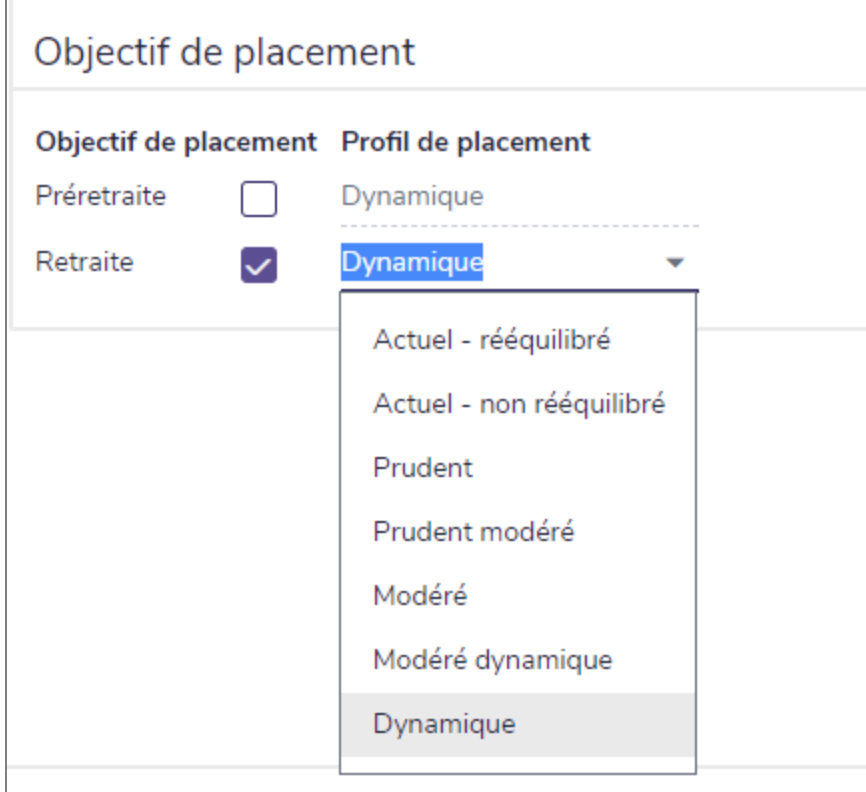

*Résultats – Analyser les objectifs – Scénarios – Modifier <plan> – Retraite – Objectifs*

## **NaviPlan**<sup>®</sup> par Advicent

En regardant l'objectif de retraite de David et de Susan, nous voyons que dans le scénario Plan recommandé, NaviPlan® a ajusté la composition de l'actif des comptes qui financent l'objectif (c.-à-d. les comptes de REER de David et de Susan) au profil d'investissement Dynamique, ce qui permet d'atteindre l'objectif à 100 % au moment de la retraite.

Dans NaviPlan®, le calendrier de la réattribution de la composition de l'actif des comptes liés aux objectifs est différent. Pour les objectifs d'études et d'achat important, cette réattribution a lieu à la date du plan. Pour les clients avant la retraite, la réattribution a lieu deux fois – une fois à la date du plan, puis à nouveau à la retraite – afin qu'un profil approprié puisse être recommandé pour chaque période.

## **NaviPlan**<sup>®</sup> par Advicent

## Comment la composition de l'actif suggérée peut-elle être remplacée pour un objectif spécifique?

Puisque l'horizon prévisionnel et la tolérance au risque sont les principaux éléments de la répartition des actifs, il est probable que les objectifs dont les horizons temporels ou les objectifs diffèrent nécessitent des profils d'investissement différents. Il arrive souvent pour les clients avant la retraite qu'un profil d'investissement différent soit requis pour un objectif particulier, car leur objectif de retraite ne commence peut-être que 20 ans plus tard, mais l'objectif d'études de leurs enfants commence peut-être cinq ans plus tard seulement.

Dans la plupart des cas, les clients remplissent le questionnaire du plan en fonction de leur objectif de retraite, mais il est peu probable que leurs réponses seraient les mêmes pour l'objectif d'études pour leurs enfants. Pour cette raison, NaviPlan® permet de remplacer les réponses du questionnaire pour des objectifs particuliers, comme des études ou un achat important, en cliquant sur Répartition des actifs dans la section Définir les objectifs – Études ou Achat important.

Lorsque des modifications apportées au questionnaire de l'objectif entraînent la recommandation d'un profil d'investisseur différent, NaviPlan® n'applique ces modifications qu'à cet objectif en particulier ou, plus précisément, aux comptes liés à cet objectif. Pour voir comment la répartition des actifs au niveau du plan peut être remplacée au niveau de l'objectif, nous allons revenir au plan de David et de Susan.

Cliquez sur Modifier le questionnaire dans l'écran Détails de la répartition des actifs (pour y accéder, cliquez sur Répartition des actifs dans la section Définir les objectifs – Études), le questionnaire s'ouvre et affiche leurs réponses au questionnaire du plan. David et Susan veulent changer certaines des réponses qu'ils ont sélectionnées pour leur objectif de retraite lors de la planification de l'objectif d'études de Julia. Pour remplacer leurs réponses, il suffit de sélectionner l'option à côté d'une question, puis de sélectionner une réponse convenant à l'objectif d'études de Julie.

Puisque Julia ira à l'université dans moins de dix ans et est censée y étudier pendant quatre ans, pour atteindre cet objectif, David et Susan ont changé leurs réponses aux questions 1 et 2 (qui déterminent l'horizon temporel) ainsi que certaines de leurs réponses aux questions 3 à 8 en ce qui concerne la tolérance au risque.

Après la mise à jour des réponses pour refléter le nouvel horizon temporel et la nouvelle tolérance pour l'objectif d'études, le profil d'investissement est passé Dynamique à Prudent. N'oubliez pas que la modification de l'objectif d'investissement au profil Prudent ne s'applique qu'aux comptes qui financent l'objectif d'études de Julia, dans ce cas compte du REEE; elle ne s'applique pas aux comptes qui financent l'objectif de retraite de David et de Susan.

En regardant l'objectif d'études de Julia dans le scénario Plan recommandé, nous constatons que NaviPlan® a ajusté la composition de l'actif des comptes liés à cet objectif en fonction du profil d'investissement Prudent. Ce changement de profil d'investissement a fait baisser la réduction de la couverture de l'objectif à 93% pour le scénario Plan recommandé.

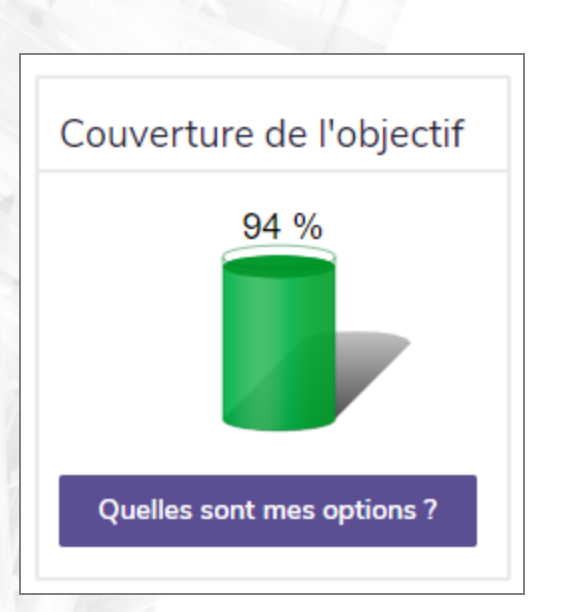

**NaviPlan**®

par Advicent

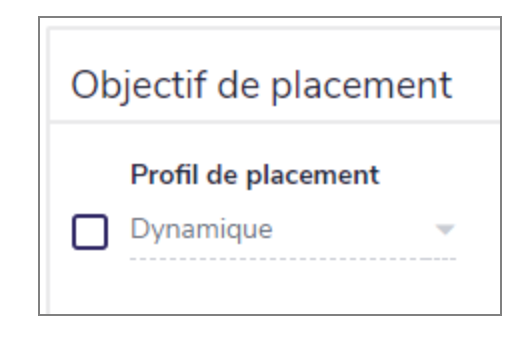

#### *Résultats – Analyser les objectifs – Scénarios – Modifier <plan> – Études universitaires*

Alors que David et Susan préfèreraient adopter une approche conservatrice à la répartition des actifs pour l'objectif d'études de Julia, après avoir examiné les options présentées dans Quelles sont mes options?, David et Susan réalisent qu'une répartition des actifs conservatrice les obligerait à réduire les dépenses associées à l'objectif d'études ou à économiser davantage. Étant donné qu'aucune de ces options ne leur convient, ils veulent examiner une autre stratégie de répartition des actifs qui augmenterait la couverture de l'objectif.

### Comment la composition de l'actif suggérée peut-elle être remplacée pour un scénario?

Les scénarios sont entièrement modifiables et permettent de remplacer l'objectif d'investissement. Lorsque remplacé, l'objectif d'investissement nouvellement sélectionné ne s'applique qu'à ce scénario et n'est reflété dans les produits que lorsque le scénario est marqué recommandé.

Dans le plan de David et de Susan, l'objectif d'investissement pour tous les scénarios de l'objectif d'études de Julia est conservateur par défaut, car il est basé sur les réponses du questionnaire qui ont été modifiées spécifiquement pour l'objectif d'études de Julia.

Sélectionnez l'option à côté d'Objectif de placement pour sélectionner un autre profil d'investisseur (dans ce cas, Modéré), ce qui augmente la couverture à 100 %. Depuis que David et Susan sont à l'aise avec cette nouvelle répartition des actifs pour le compte qui finance l'objectif des études (le compte du REEE) et l'augmentation de la couverture de l'objectif, ils ont décidé de marquer ce scénario comme recommandé.

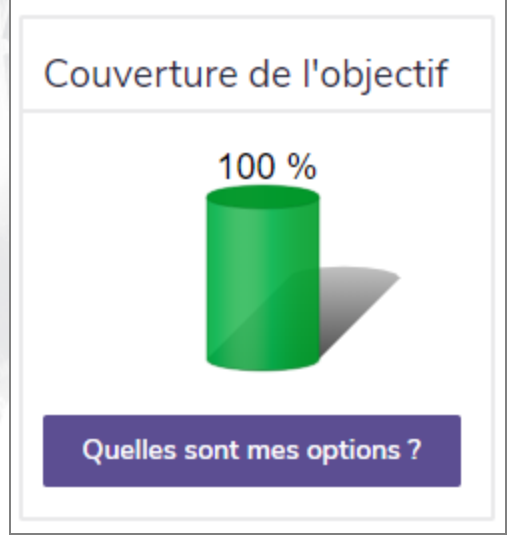

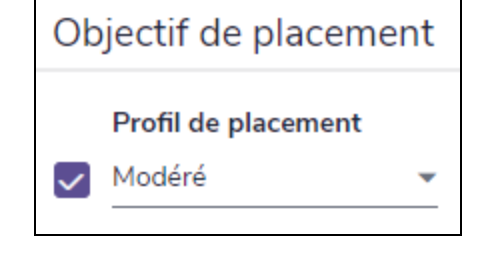

*Résultats – Analyser les objectifs – Scénarios – Modifier <plan> – Études universitaires*